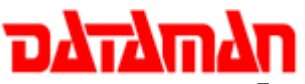

## **Installation Instructions for DatamanUXP-Upg Upgrade Kit**

- 1. Turn off the programmer and unplug it from its power source.
- 2. Remove the ZIF Socket\*.
- 3. Open the top part of the case on the existing programmer and also remove the upper PCB (retain).
- 4. Carefully remove the AC power connector between the switch and power supply.
- 5. Remove the power supply from the programmer. The existing power supply will be used.
- 6. The programmer and lower PCB are no longer required.
- 7. Open the case on the upgrade kit. Remove the two screws from the new PCB as shown in figure 1.
- 8. Remove the copper stand-offs from the old PCB and install on the new PCB as shown figure 2.

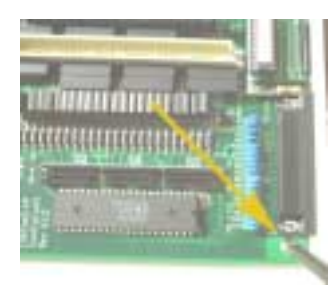

*Figure 1. Figure 2.* 

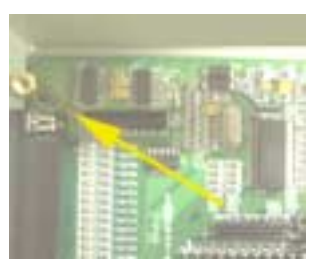

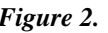

- 9. Install the power supply. Place the power supply over the four screw holes and secure the power supply to the case with the screws.
- 10. Connect the power supply cable to the new PCB as shown in figure 3.

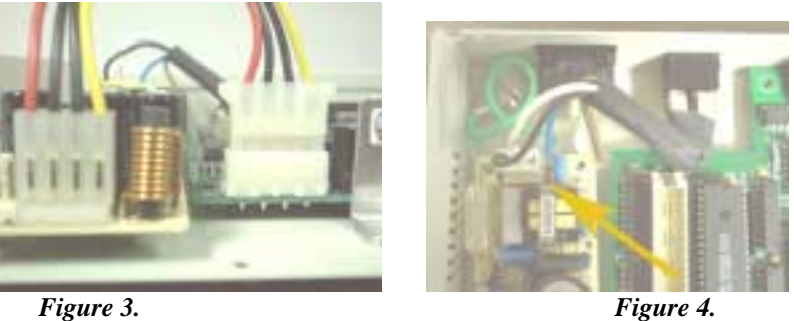

- 11. Connect the cable to the power supply as shown in figure 4.
- 12. Place the upper PCB onto the copper stand-offs and secure the upper PCB with the screws as shown in figure 5.

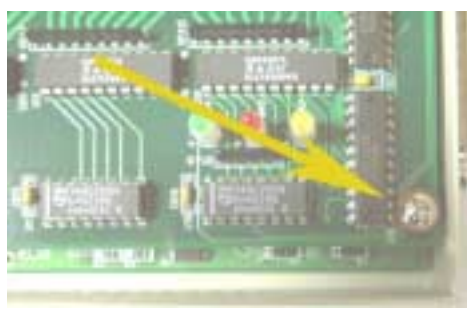

*Figure 5.* 

- 13. Replace the cover and install the ZIF Socket\*.
- 14. Please remove the serial number label (with the barcode) from the back of the existing unit. Place this serial number on the new unit.
- 15. Connect the Dataman-48UXP to your PC and then run a self-test.

**Interface**: USB or parallel port (DB-25) connecter with EPP mode.